## **Instrukcja samodzielnego zapisu do biblioteki przez katalog.**

Możesz się zapisać do naszej Biblioteki bez wychodzenia z domu.

W tym celu, w katalogu on-line należy wybrać zakładkę KONTO,

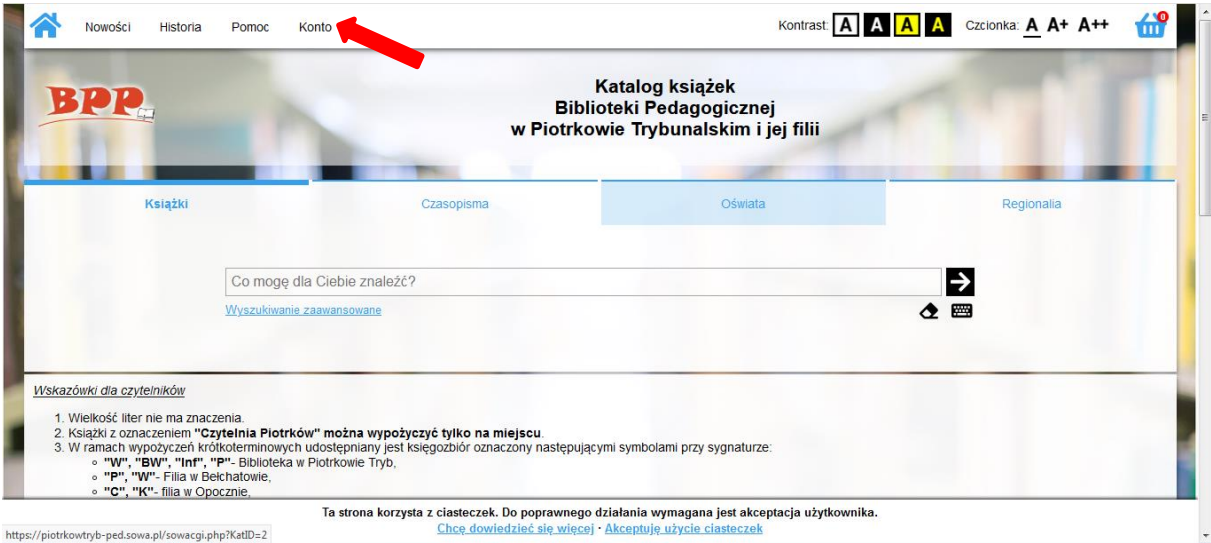

## a następnie opcję ZAREJESTRUJ SIĘ.

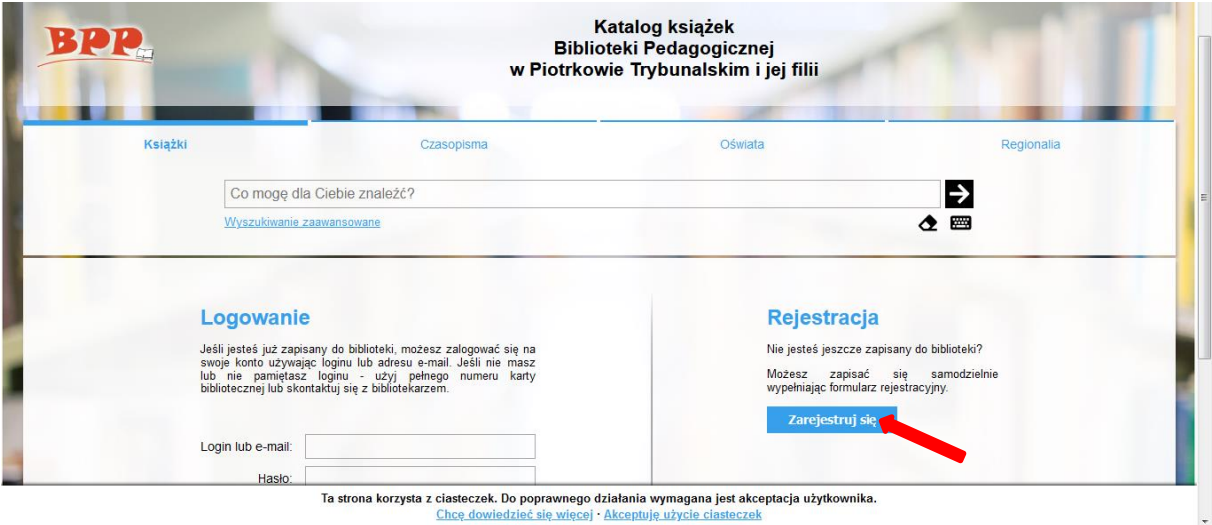

Kolejny krok to wypełnienie krótkiego formularza rejestracyjnego.

Uwaga! Pola oznaczone "gwiazdką" są wymagane!

Przed wysłaniem formularza rejestracji konieczne jest też, zapoznanie się z regulaminem oraz potwierdzenie, że nie jest się robotem.

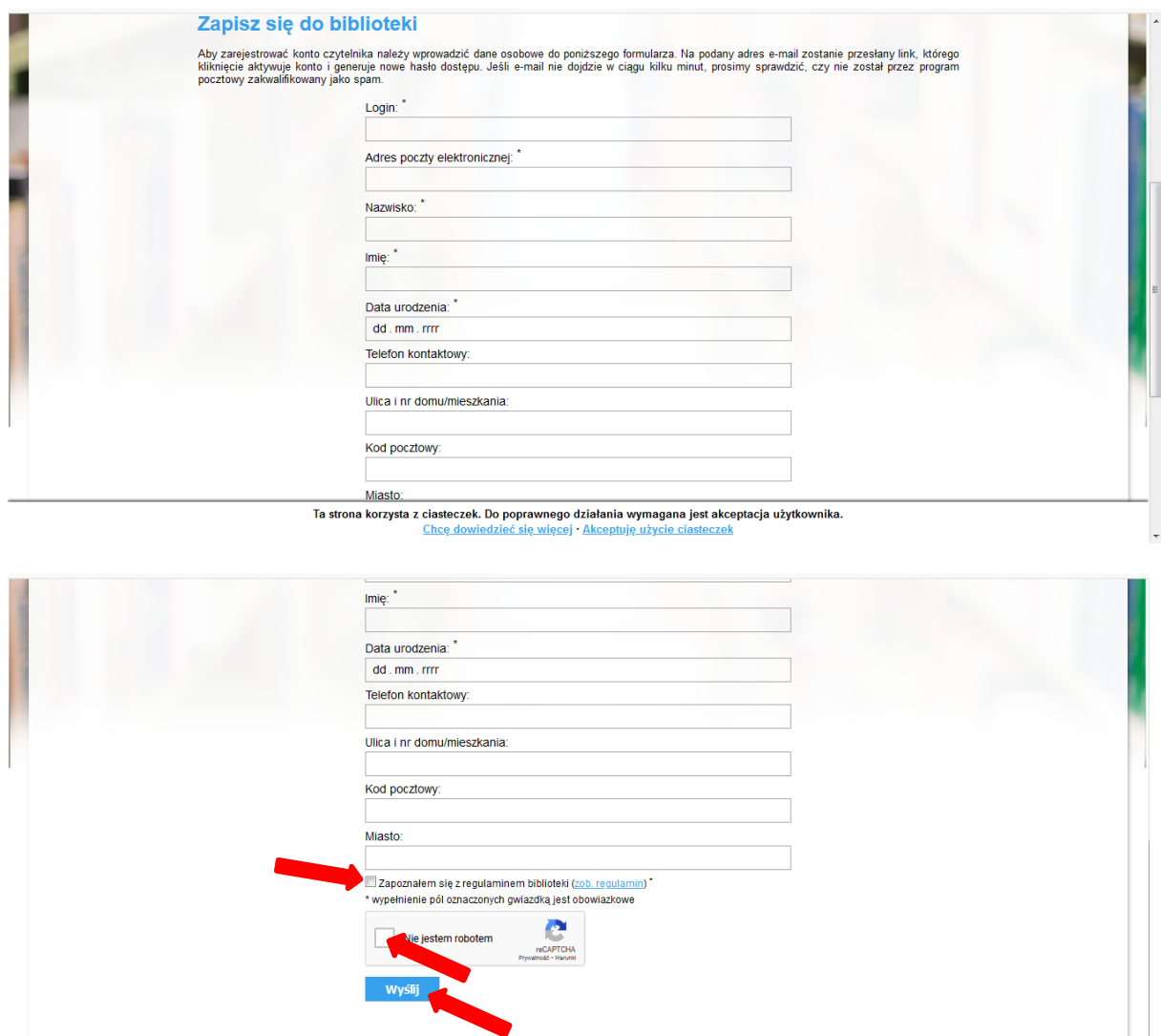

Ta strona korzysta z ciasteczek. Do poprawnego działania wymagana jest akceptacja użytkownika.<br>Chcę dowiedzieć się więcej · Akceptuję użycie ciasteczek

Po wysłaniu formularza otrzymujemy informację o wstępnej rejestracji konta czytelnika, a na podany przy rejestracji adres mailowy zostanie wysłana prośba o "Potwierdzenie rejestracji konta" z linkiem aktywacyjnym, w który należy "kliknąć", aby aktywować konto.

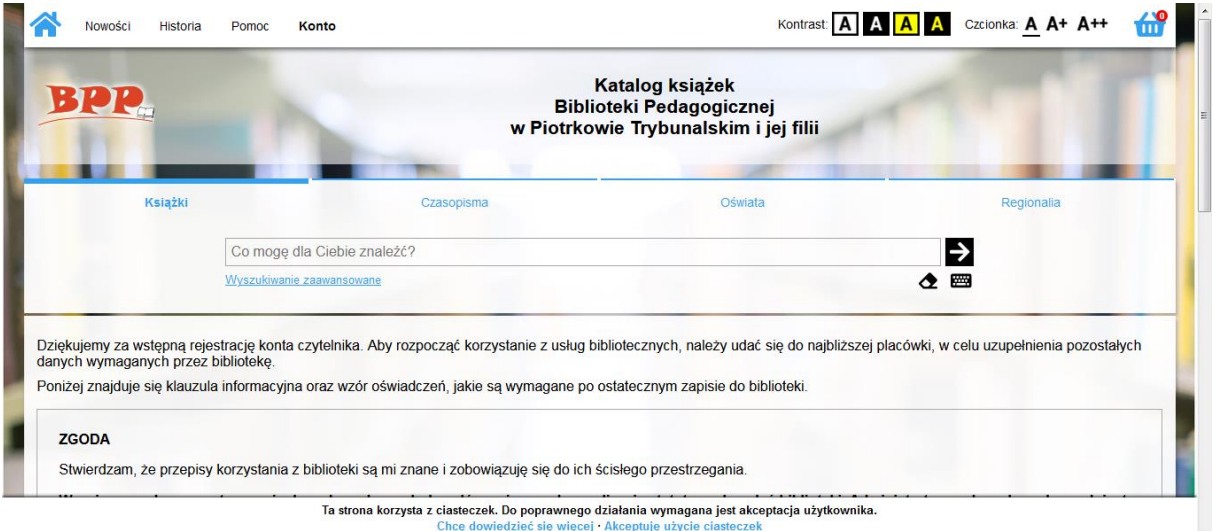

Po aktywacji konta, czytelnik otrzyma informację o potwierdzeniu rejestracji, oraz kolejny e-mail, zawierający hasło umożliwiające zalogowanie się do katalogu.

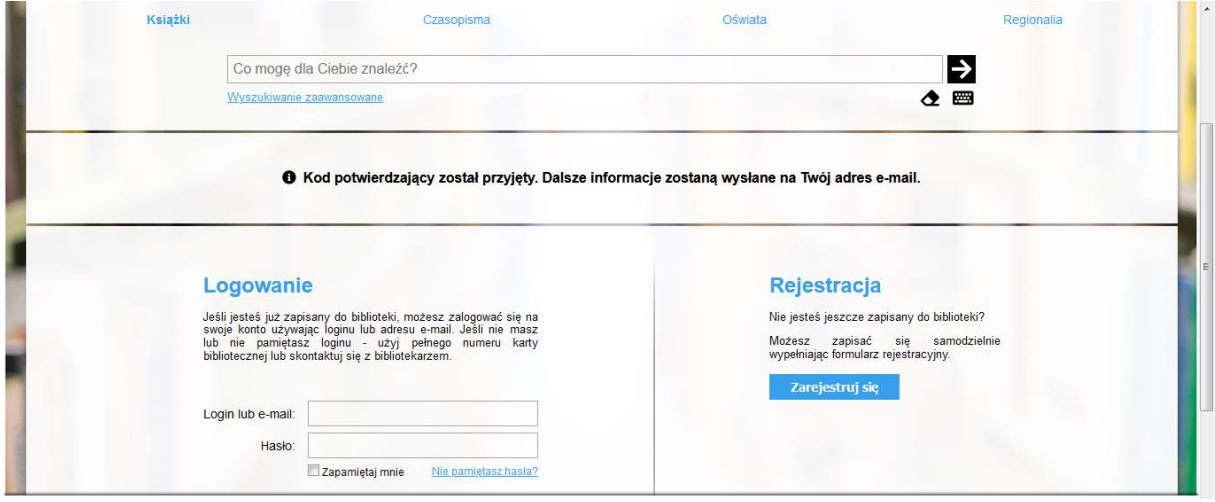

Zalogowanie się do katalogu jest możliwe po kliknięciu w przesłany w wiadomości link, za pomocą danych użytkownika, tj. loginu lub adresu e-mail oraz przesłanego, jednorazowego hasło do konta.

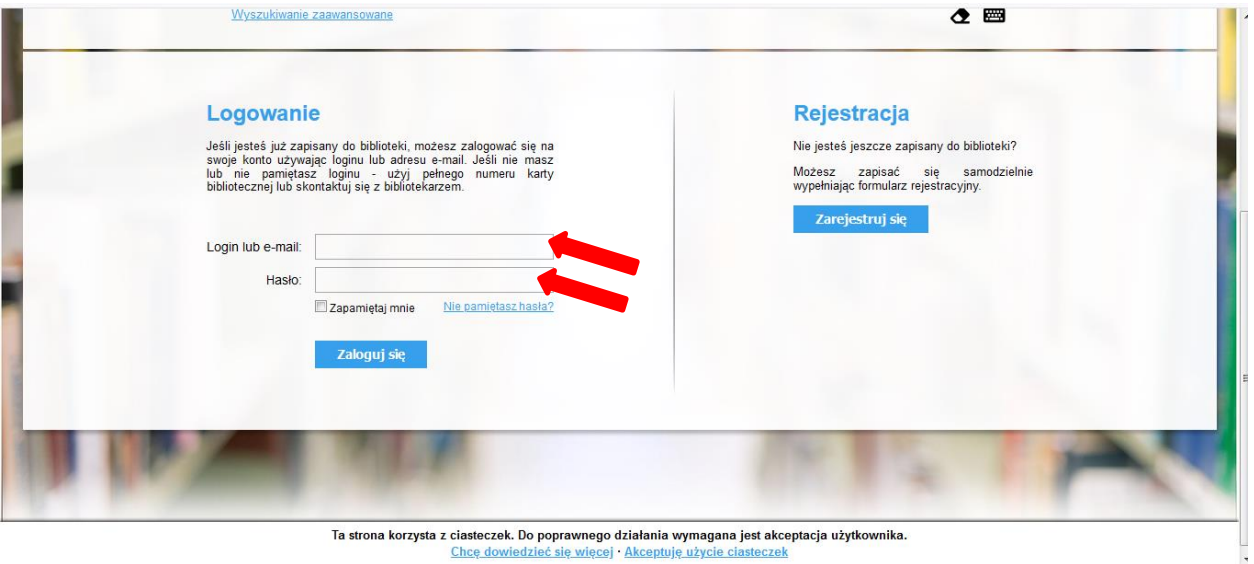

z ciasteczek. Do poprawnego działania wymagana jest akceptacja uzytkow<br>Chcę dowiedzieć się więcej · Akceptuję użycie ciasteczek

Uwaga! Hasło, które zostało użyte przy pierwszym logowaniu do konta, musi zostać zmienione. Po wprowadzeniu nowego hasła i zatwierdzeniu zmian przez kliknięcie w ikonę "Zmień hasło", możemy rozpocząć korzystanie z funkcji dostępnych dla zalogowanych czytelników, w tym zamawiania i rezerwowania książek.

**W celu otrzymania karty bibliotecznej, niezbędnej do wypożyczenia zarezerwowanych książek, należy w ciągu 7 dni zgłosić się do biblioteki z ważnym dokumentem tożsamości, koniecznym do weryfikacji danych przez bibliotekarza.**

**W przypadku braku potwierdzenia rejestracji w ciągu 7 dni, konto zostanie automatycznie usunięte!**